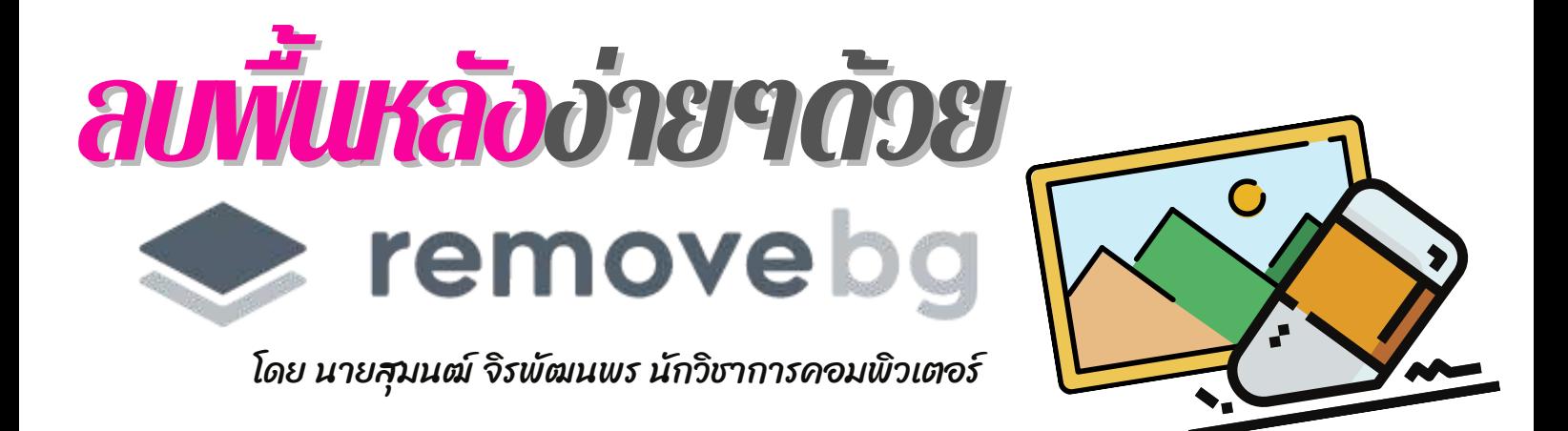

สวัสดีครับ วันนี้มีโปรแกรมเด็ดๆ มาฝากทุกท่านครับ ผมลองใช้งานแล้วบอกเลยว่าเวิร์คมาก หลายๆ คนคงเคยเจอปญหาเรื องของการทําไดคัทตัดต่อรูปภาพต่างๆ แล้วที มันยากคือเราใช้ Photoshop ไม่เป็น จะทำที่นึ่งใช้เวลา แต่จะดีกว่ามัย ถ้าวันนี้เราสามารถโดค้ทพื้นหลังโดยใช้เว็บไซต์ remove.bg ช่วยลบภาพพื้นหลังออกไปในคลิกเดียว ท้ายังไงมาดูกัน

## **ขน ั น ั ตอนท ี**1 ไปที เวบ ็ไซต์https://www.remove.bg

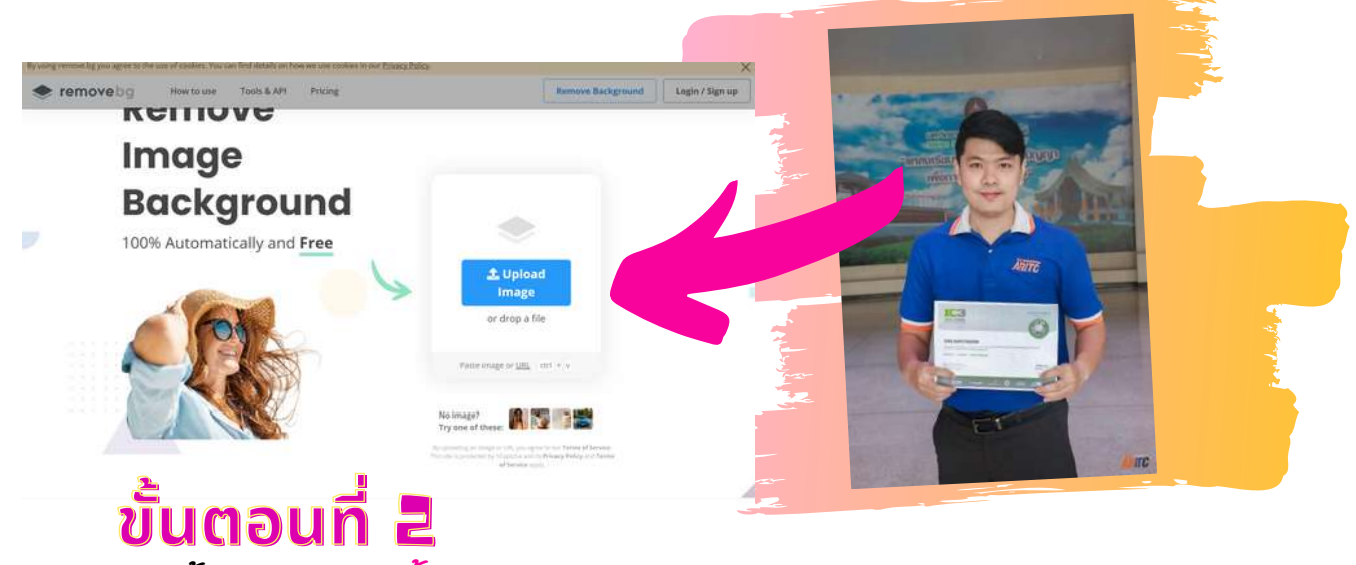

## **ขน ั น ั ตอนท**

จากนั้นก็ อัพโหลดรูปขึ้นไป หรือ วางลิ่งค์ URL ของรูปภาพ

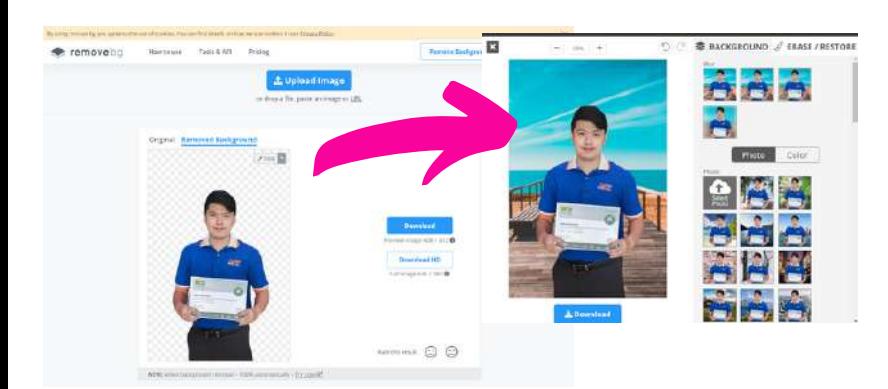

## **ขอ ้ อ ้จา ํ า ํ ก ั ด ัดของโปรแกรมน**

จะเป็นรูปที่เน้นตัวบุคคล จะลบพินหลังออกมาได้ดี ถาใชงานฟรี จะได้ คุณภาพ ขนาด Preview Image เท่านั้น

## **ขั้นตอนที่ 3**

ถ้าเราต้องการแก่ไขพื้นหลัง ไห้คลึกที่ Edit จะ สามารถเปลี่ยนพื้นหลังและลบจุดที่เราไม่ต้องการ ปรับงานาดห้าแปรงในการลบได้

ถ้าถูกใจแล้ว เราก็แค่<mark>ดาวน์โหลดรูปที่เสร็จแล้วเก็บไว้</mark> ี<br>**ไนเครื่อง** 

**8**

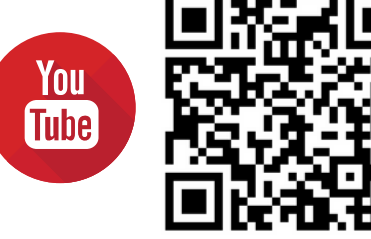

วดีโีอแนะนําการใชง้าน remove.bg